Thermo Fisher **SCIENTIFIC** 

# TaqMan™ Microbe Detection and Antibiotic Resistance Assays

Catalog Numbers A50133, A50136, A50137 , A52079, A52083

Pub. No. MAN0025572 Rev. C.0

WARNING! Read the Safety Data Sheets (SDSs) and follow the handling instructions. Wear appropriate protective eyewear, clothing, and gloves. Safety Data Sheets (SDSs) are available from [thermofisher.com/support](http://thermofisher.com/support).

Note: For safety and biohazard guidelines, see the "Safety" appendix in the *TaqMan™ Gene Expression Assays User Guide single-tube assays* (Pub. No. 4333458). Read the Safety Data Sheets (SDSs) and follow the handling instructions. Wear appropriate protective eyewear, clothing, and gloves.

This document is intended as a benchtop reference for experienced users. For documents with detailed instructions and troubleshooting, see ["Related documentation" on page 4.](#page-3-0)

# Contents and storage

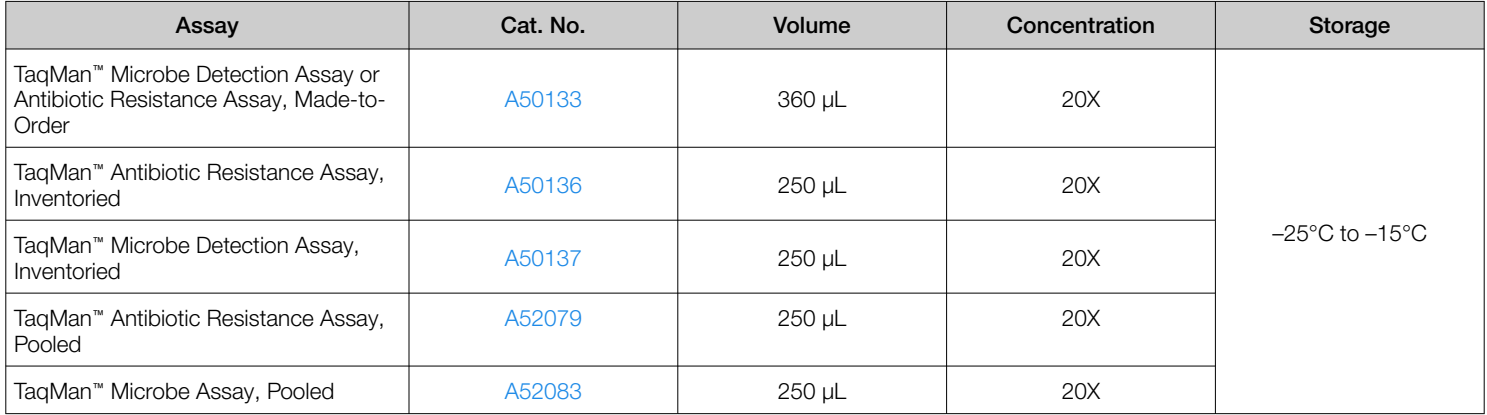

## Procedural guidelines

Guidelines for nucleic acid isolation

- For detailed instructions about nucleic acid isolation for microbial experiments using the MagMAX™ Viral/Pathogen Ultra Nucleic Acid Isolation Kit, see the appropriate resources that are listed in ["Related documentation" on page 4.](#page-3-0)
- A 400‑μL sample input yields approximately 50 μL of purified sample. Depending on the number of assays to be tested, multiple 400‑μL sample aliquots may be needed.

#### Guidelines for real-time PCR

- For amplification of RNA targets, use TaqPath™ 1-Step RT-qPCR Master Mix, CG (Cat. No. [A15299](https://www.thermofisher.com/search/results?query=A15299&focusarea=Search%20All&scope=PDF)).
- For amplification of RNA targets, use the 1-step RT-PCR procedure (see ["Perform 1-step RT-PCR" on page 2](#page-1-0)).
- For amplification of cDNA targets, use TaqMan™ Fast Advanced Master Mix, No UNG (Cat. No. [A44359\)](https://www.thermofisher.com/search/results?query=A44359&focusarea=Search%20All&scope=PDF).
- For amplification of cDNA targets, use the PCR procedure (see ["Perform RT-PCR" on page 3\)](#page-2-0).
- Use purified, nondegraded total nucleic acid that is dissolved in PCR-compatible buffer.
- Ensure that the input nucleic acid is free of RNase activity and inhibitors of reverse transcription (RT) and PCR.
- To maximize sensitivity, prepare each reaction so that approximately half of the reaction volume is purified total nucleic acid.
- Protect the assays from light and store as indicated until ready for use. Excessive exposure to light can negatively affect the fluorescent probes of the assays.
- (*Optional*) Run technical replicates in triplicate to identify outliers.

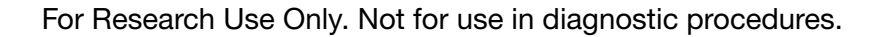

# <span id="page-1-0"></span>Perform 1-step RT-PCR

Use the 1-step RT-PCR procedure for amplification of RNA targets.

### Prepare the 1-step RT-PCR reactions

Thaw the microbial RNA samples on ice. Resuspend the samples by inverting the tube, then gently vortexing.

- 1. Gently mix the bottle of TaqPath™ 1-Step RT-qPCR Master Mix, CG.
- 2. Combine the following components for the number of required reactions, plus 10% overage.

#### IMPORTANT! For optimal results, prepare the reaction plate on ice.

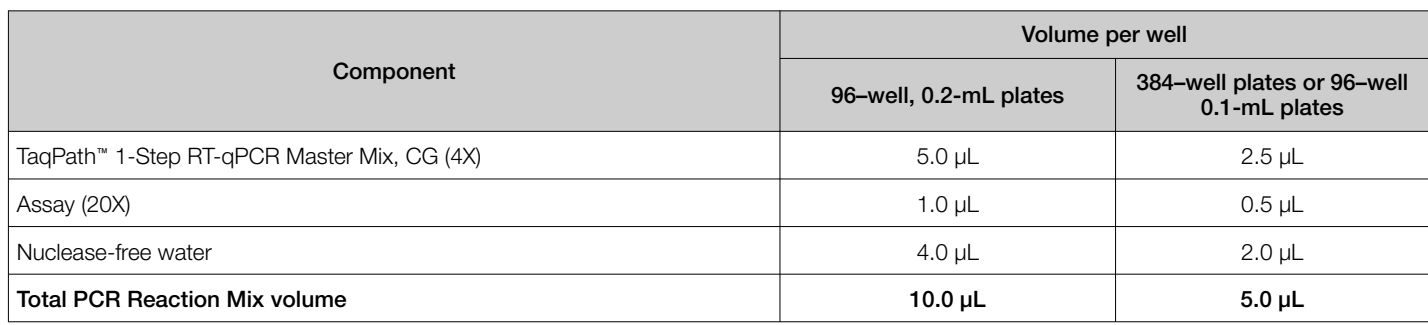

3. Vortex the PCR Reaction Mix, then centrifuge briefly.

#### 4. Combine the following components in each well of an optical reaction plate.

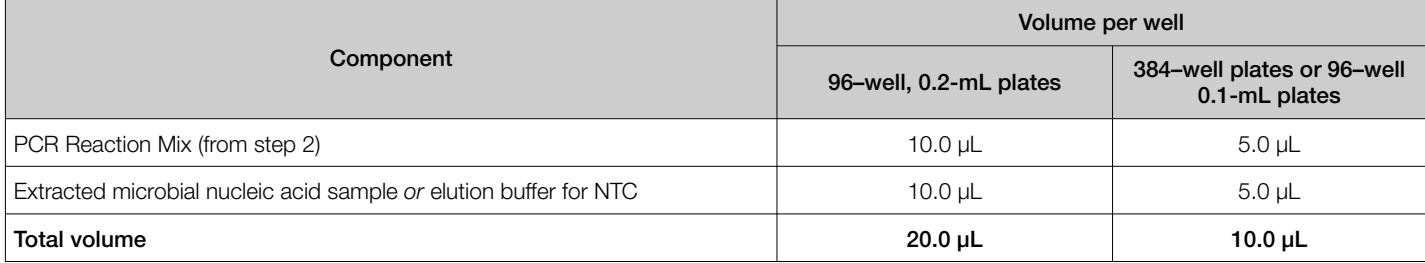

Note: Adjust the volume of nuclease-free water in the PCR Reaction Mix for a larger volume of RNA.

- 5. Seal the plate with a MicroAmp™ Optical Adhesive Film, then vortex briefly to mix the contents.
- 6. Centrifuge the plate briefly to collect the contents at the bottom of the wells.

IMPORTANT! Vortexing and centrifuging are required for proper mixing of the reaction components.

IMPORTANT! Run the plate within 2 hours of preparation, or store the plate at 2–8°C for up to 24 hours.

#### Set up and run the real-time PCR instrument

See the appropriate instrument user guide for detailed instructions to program the thermal cycling conditions or to run the plate.

Note: The instrument must be configured with the block appropriate for the plate type.

1. Select the Fast cycling mode.

IMPORTANT! The cycling mode depends on the master mix that is used in the reaction. The cycling mode does not depend on the plate format.

#### <span id="page-2-0"></span>2. Set up the thermal protocol.

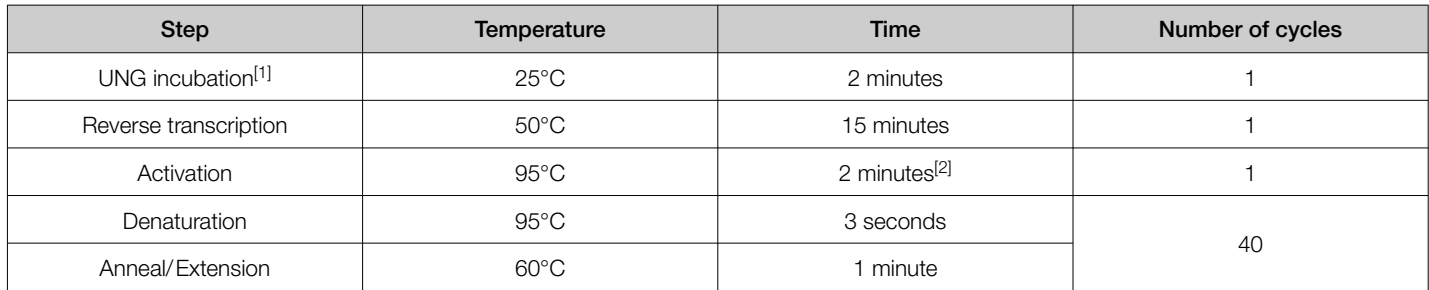

[1] Heat-labile UNG is completely inactivated during the initial ramp to 95°C.

<sup>[2]</sup> Required for RT inactivation, initial denaturation, and activation of the DNA polymerase.

#### 3. Set the reaction volume.

- *20 µL*
- *10 µL*
- 4. Load the plate into the real-time PCR instrument.
- 5. Start the run.

# Perform RT-PCR

Use the RT-PCR procedure for amplification of cDNA targets.

#### Prepare the PCR Reaction Mix

Thaw the microbial cDNA samples on ice. Resuspend the cDNA samples by inverting the tube, then gently vortexing.

- 1. Gently mix the bottle of TaqMan™ Fast Advanced Master Mix, No UNG.
- 2. Combine the following components for the number of required reactions, plus 10% overage.

#### IMPORTANT! For optimal results, prepare the reaction plate on ice.

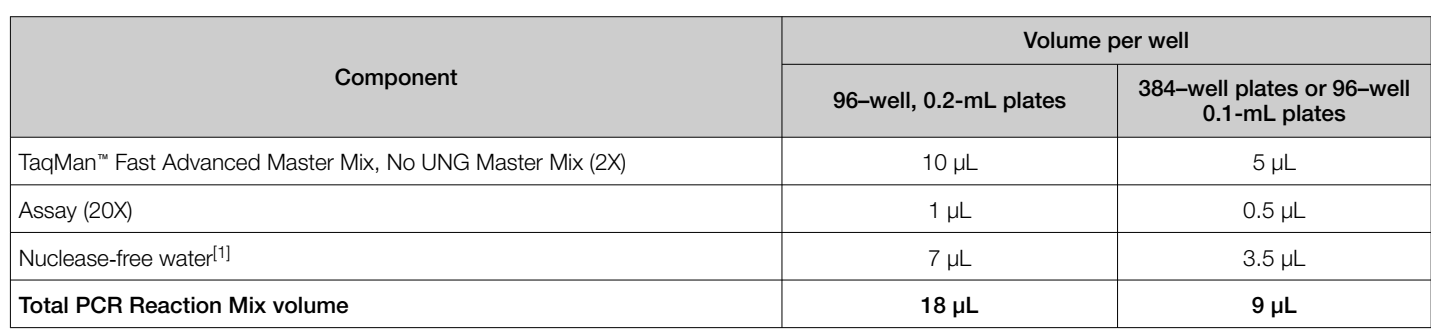

[1] Adjust the volume of nuclease-free water for a larger volume of cDNA.

#### 3. Vortex the PCR Reaction Mix, then centrifuge briefly.

#### 4. Combine the following components in each well of an optical reaction plate.

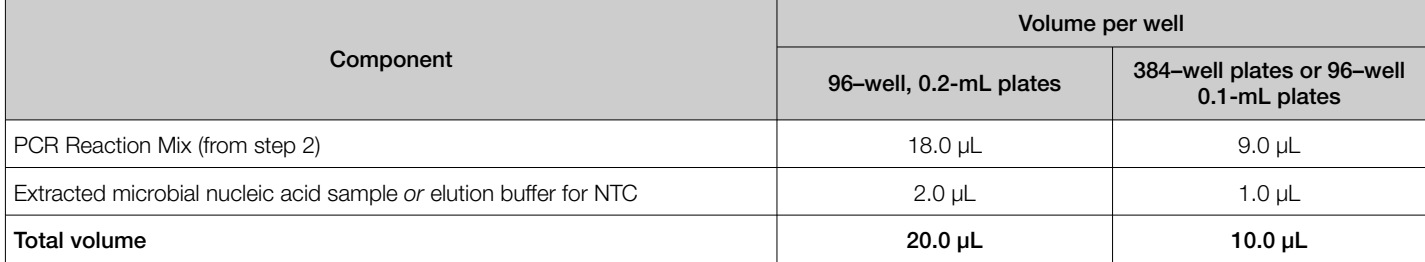

Note: Adjust the volume of nuclease-free water in the PCR Reaction Mix for a larger volume of cDNA.

5. Seal the plate with a MicroAmp™ Optical Adhesive Film, then vortex briefly to mix the contents.

<span id="page-3-0"></span>6. Centrifuge the plate briefly to collect the contents at the bottom of the wells.

IMPORTANT! Vortexing and centrifuging are required for proper mixing of the reaction components.

Set up and run the real-time PCR instrument

See the appropriate instrument user guide for detailed instructions to program the thermal cycling conditions or to run the plate.

Note: The instrument must be configured with the block appropriate for the plate type.

1. Select the Fast cycling mode.

IMPORTANT! The cycling mode depends on the master mix that is used in the reaction. The cycling mode does not depend on the plate format.

2. Set up the thermal protocol for your instrument.

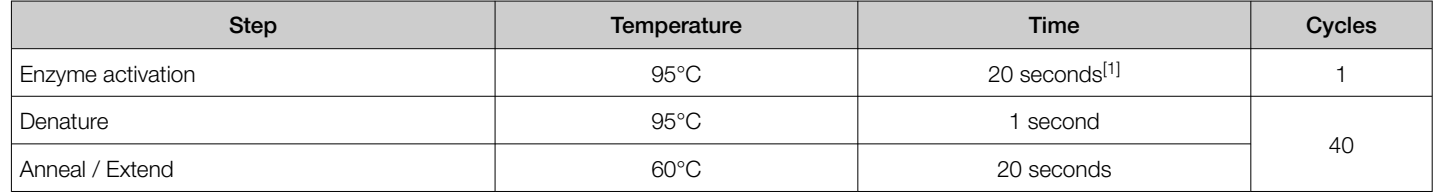

[1] Enzyme activation can be up to 2 minutes. The time should not cause different results.

- 3. Set the reaction volume.
	- *20 µL*
	- *10 µL*
- 4. Load the plate into the real-time PCR instrument.
- 5. Start the run.

# Analyze the results

For more information about analyzing the results, see the appropriate resources that are listed in "Related documentation" on page 4.

Use the absolute or relative quantification (ΔΔC $_{\rm t}$ ) methods (without target normalization) to analyze results.

The general guidelines for analysis include:

- View the amplification plot; then, if needed:
	- Adjust the baseline and threshold values.
	- Remove outliers from the analysis.
- In the well table or results table, view the  $C_t$  values for each well and for each replicate group, if applicable.

# Related documentation

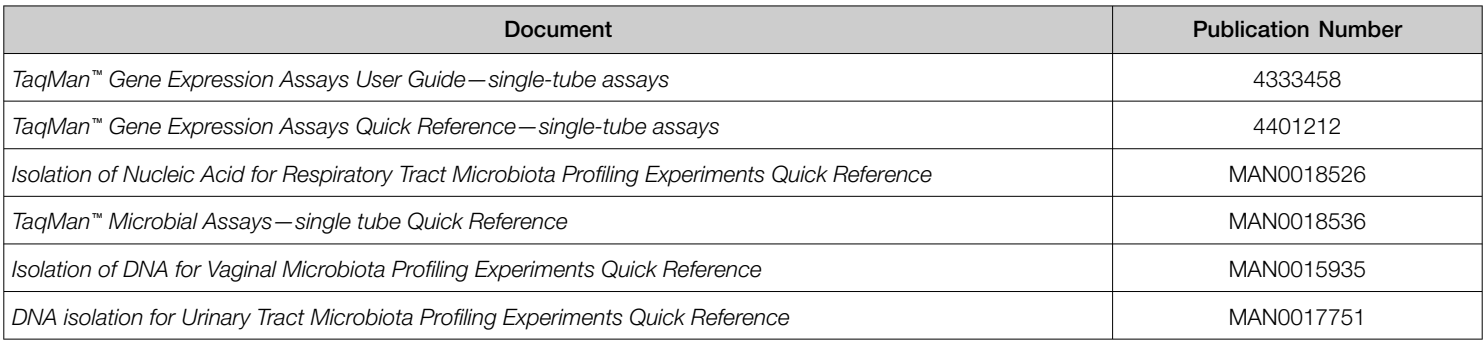

# Customer and technical support

Visit [thermofisher.com/support](http://thermofisher.com/support) for the latest service and support information.

- Worldwide contact telephone numbers
- Product support information
	- Product FAQs
	- Software, patches, and updates
	- Training for many applications and instruments
- Order and web support
- Product documentation
	- User guides, manuals, and protocols
	- Certificates of Analysis
	- Safety Data Sheets (SDSs; also known as MSDSs)

Note: For SDSs for reagents and chemicals from other manufacturers, contact the manufacturer.

## Limited product warranty

Life Technologies Corporation and/or its affiliate(s) warrant their products as set forth in the Life Technologies' General Terms and Conditions of Sale at [www.thermofisher.com/us/en/home/global/terms-and-conditions.html](http://www.thermofisher.com/us/en/home/global/terms-and-conditions.html). If you have any questions, please contact Life Technologies at [www.thermofisher.com/support](http://www.thermofisher.com/support).

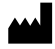

Life Technologies Corporation | 6055 Sunol Blvd | Pleasanton, California 94566 USA For descriptions of symbols on product labels or product documents, go to [thermofisher.com/symbols-definition.](https://www.thermofisher.com/symbols-definition)

Revision history: Pub. No. MAN0025572

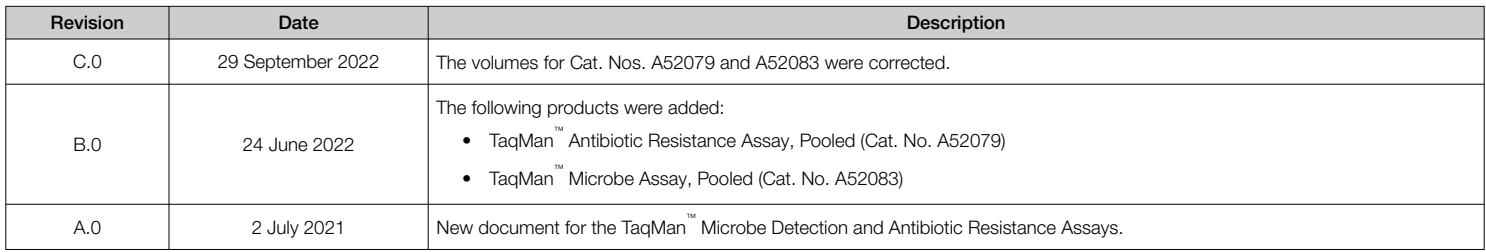

The information in this quide is subject to change without notice.

DISCLAIMER: TO THE EXTENT ALLOWED BY LAW, THERMO FISHER SCIENTIFIC INC. AND/OR ITS AFFILIATE(S) WILL NOT BE LIABLE FOR SPECIAL, INCIDENTAL, INDIRECT, PUNITIVE, MULTIPLE, OR CONSEQUENTIAL DAMAGES IN CONNECTION WITH OR ARISING FROM THIS DOCUMENT, INCLUDING YOUR USE OF IT.

Important Licensing Information: These products may be covered by one or more Limited Use Label Licenses. By use of these products, you accept the terms and conditions of all applicable Limited Use Label Licenses.

©2022 Thermo Fisher Scientific Inc. All rights reserved. All trademarks are the property of Thermo Fisher Scientific and its subsidiaries unless otherwise specified. TaqMan is a trademark of Roche Molecular Systems, Inc., used under permission and license.

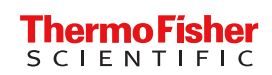